# $\blacksquare$  Interbank

## **Universidad Andina del Cusco**, ¡Paga tus pensiones de manera fácil y rápida a través de nuestros **Canales**!

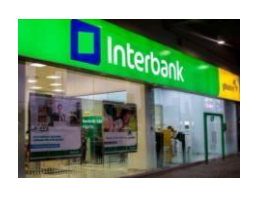

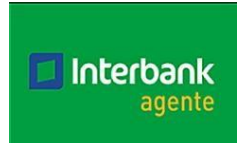

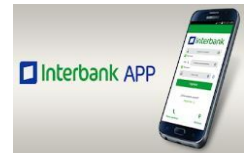

#### **Ventanilla:**

- Código Servicio: **05** Universidad
- Código Universidad: **092** Universidad Andina del Cusco
- Pensión: Código del Alumno

#### **Agentes:**

- Código Servicio: **05** Universidad
- Código Universidad: **092** Universidad Andina del Cusco
- -
- Pensión: Código del Alumno

### **Banca por Internet:**

 Pago a Institución/Empresa UNIVERSIDAD ANDINA DEL CUSCO

Las operaciones por INTERBANK solo se pueden realizar de lunes a domingo hasta las 20:00 hr.

**PASO 1 :** Ingresar a la web de interban[k https://interbank.pe](https://interbank.pe/) o desde la aplicación móvil

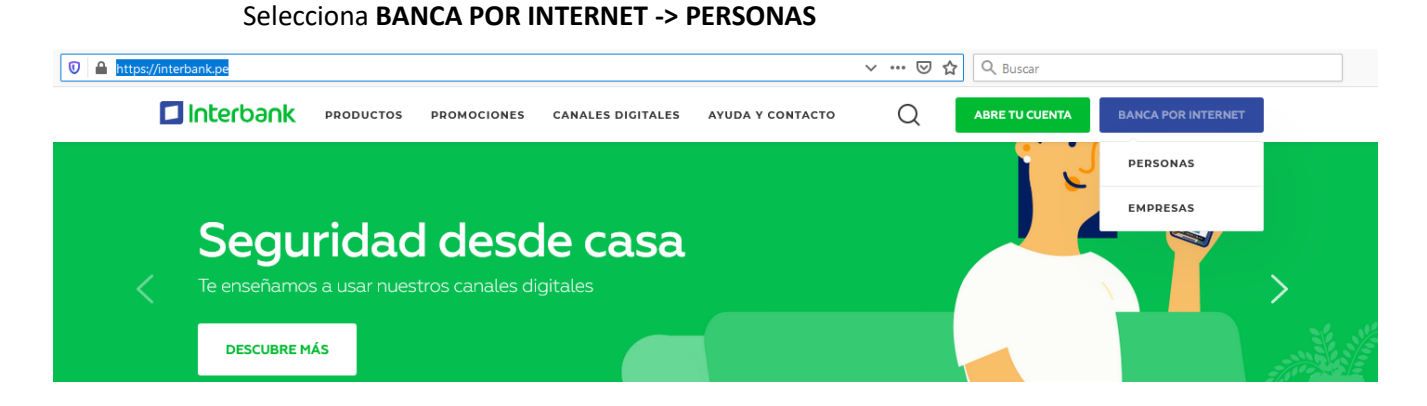

**PASO 2:** Ingresar los datos como se muestra en la captura de pantalla.

Número de tarjeta ⊗ ⊠ \*\*\*\*\*\*\*\*\*\*\*\*\*\*\*\* Número de documento \*\*\*\*\* 467 **DNI** Ø. ✓ Clave web O) Ø ......  $\overline{2}$ 3 1 8 4 6 7 0 5 q P W E R U 0 Q т 1 S D G А н Z Recordar datos  $\checkmark$ Ingresar

Registrate | Olvidé mi clave web | Ayuda

Número de tarjeta / Número de documento / Clave web

**PASO 3:** En la sección de paga o recarga selecciona **PAGO DE INSTITUCIONES O EMPRESAS**

#### Haz **clic en iniciar el pago o recarga**

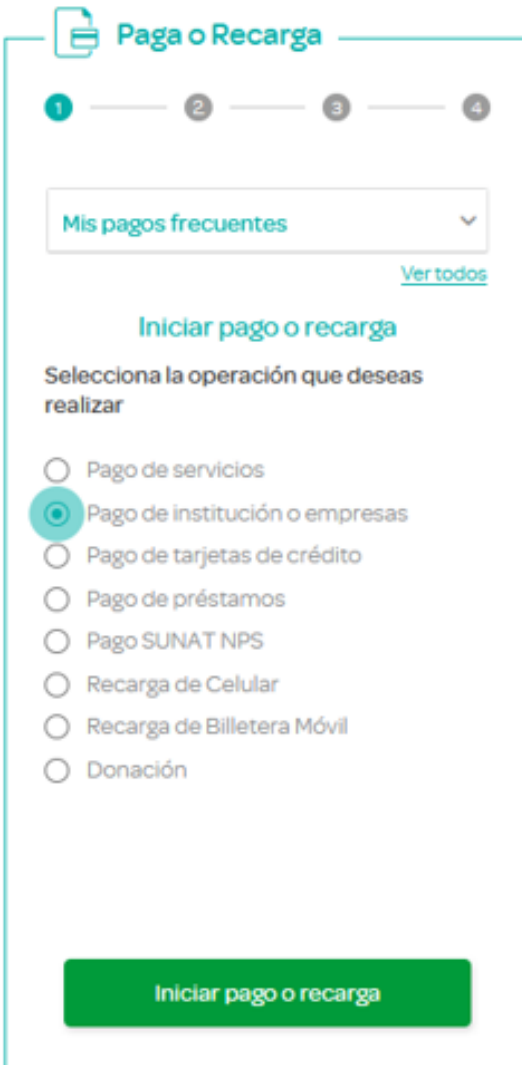

**PASO 4:** Busca a la Universidad Andina del Cusco y en **SERVICIO** seleccione Pensiones

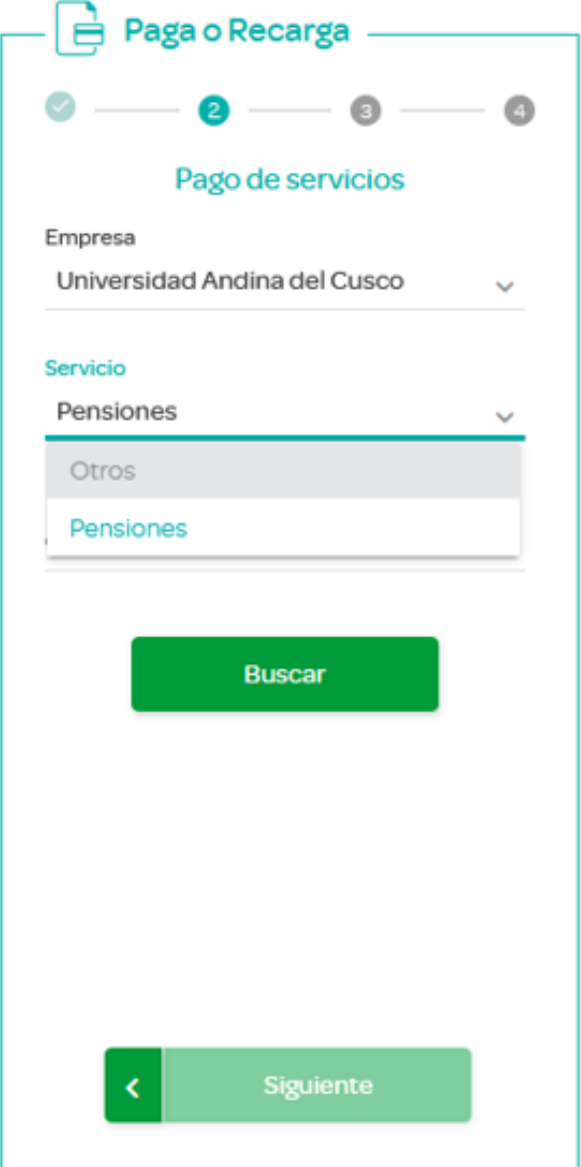

**PASO 5:** Ingrese el código del estudiante y **clic en Buscar**

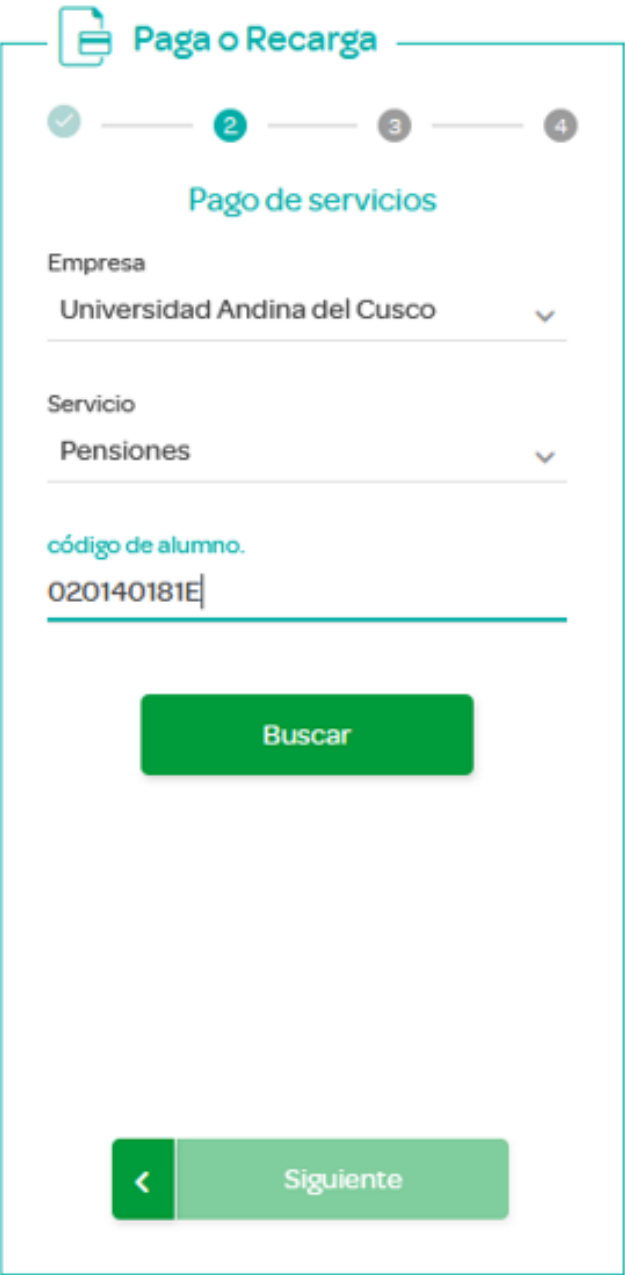

**PASO 6:** Seleccione la pensión o pensiones a cancelar, también seleccione la cuenta o tarjeta de crédito con la cual cancelará los pagos, luego **clic en Siguiente**

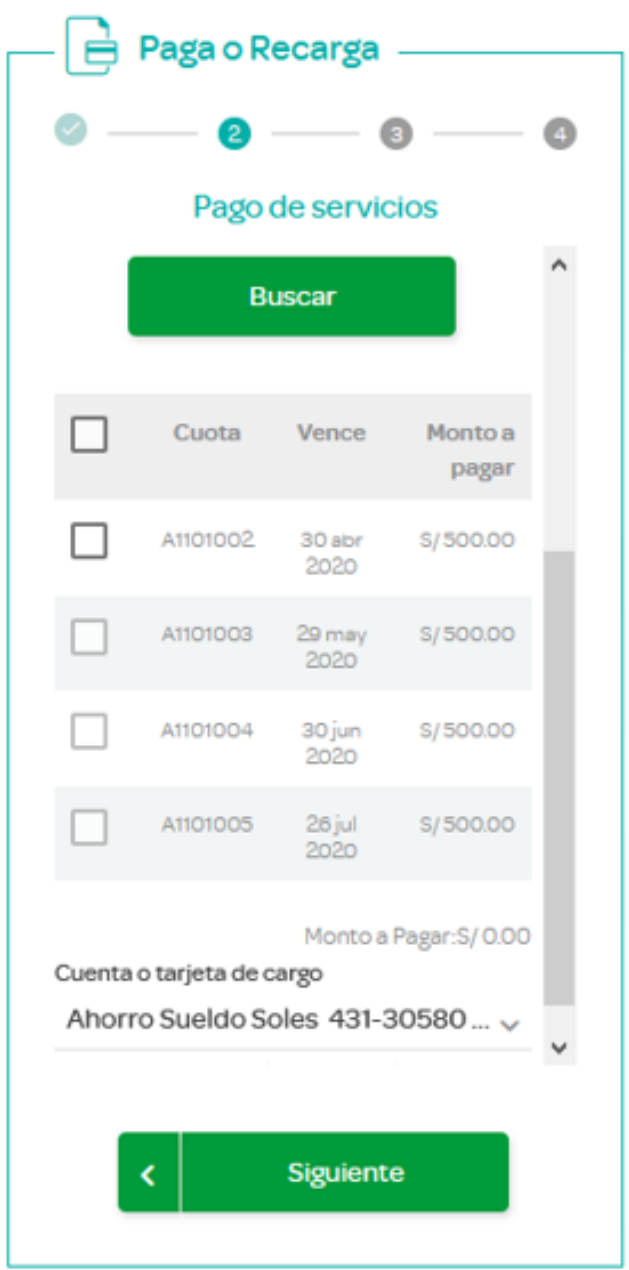

**PASO 7:** Confirmación del pago